## Transformation numérique **Votre compte VMD (** $\Box$ **)**

**Transférez des fonds vers votre compte de courtage VMD directement dans AccèsD Internet ou mobile, sans vous déplacer, au moment qui vous convient!**

Il vous suffit de suivre cette procédure en quelques clics.

#### **PROCÉDURE – AccèsD Particuliers**

**Si vous virez des fonds vers : Votre compte VMD personnel :**

La transaction peut être effectuée avec la fonction *Virements entre comptes.*

#### **Votre compte VMD conjoint :**

- La transaction peut être effectuée avec la fonction *Virements entre comptes* par le titulaire principal du compte seulement.
- Ou par la fonction *Payer* par tous les titulaires du compte.

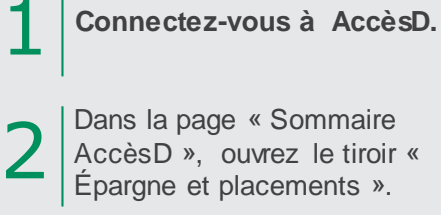

**!**

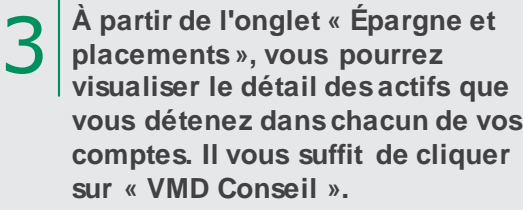

**Pour transférer des fonds vers votre compte VMD personnel, cliquez sur** *VIRER,* **puis**  *VIREMENTS ENTRE COMPTES***.**

4

**Pour transférer des fonds vers votre compte VMD conjoint, cliquez sur** *PAYER***. Si vous êtes le titulaire principal, vous pouvez aussi effectuer votre transfert en cliquant sur** *VIRER***.**

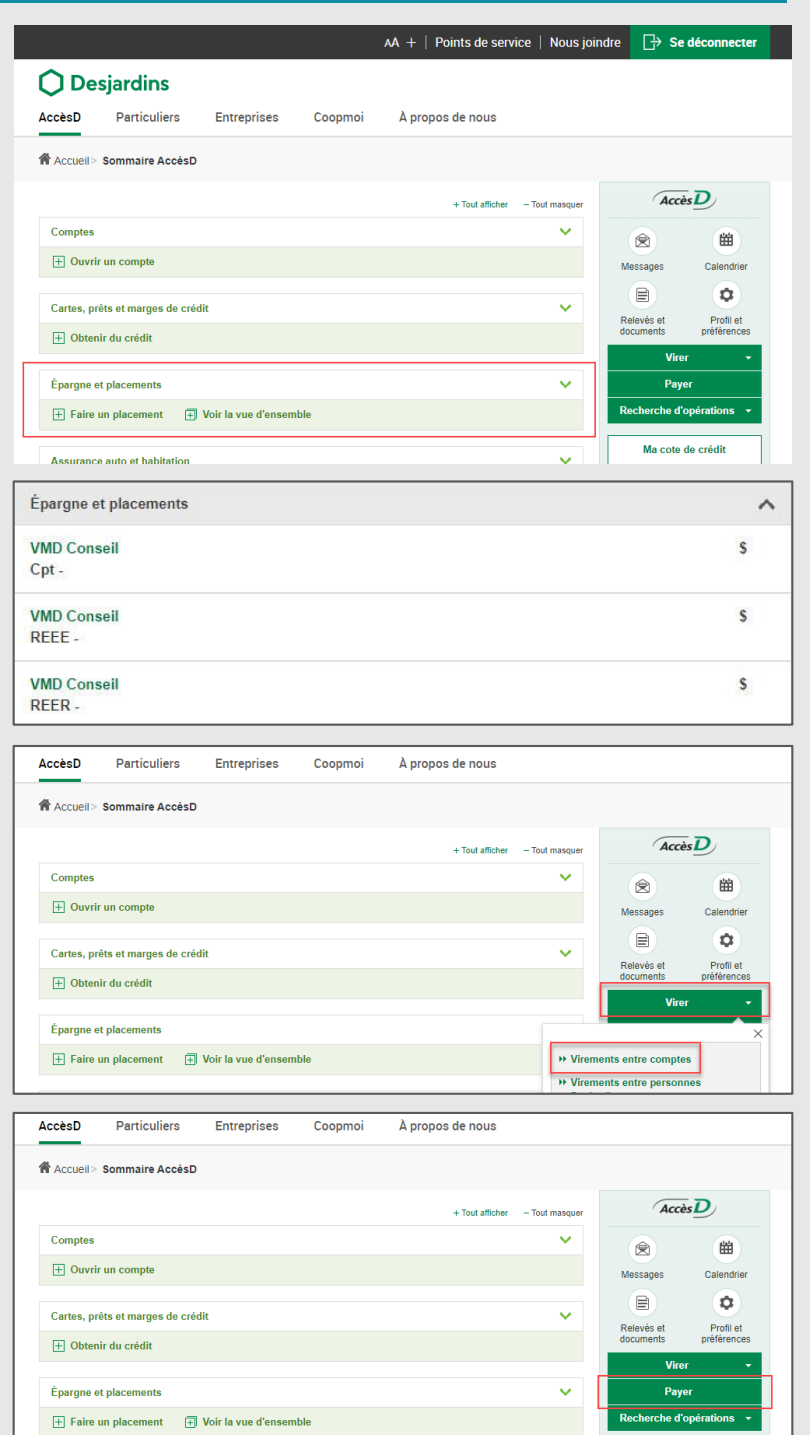

Pour utiliser la fonction *Payer* une première fois, il vous faudra ajouter VMD comme fournisseur en *iecherchant Valeurs mobilières Desjardins (Disnat) (Qc).* 

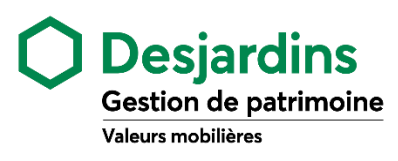

1. Effectuez vos virements au moment de votre choix ou prévenez les oublis en les programmant à l'avance.

**Avantages**

2. Gagnez du temps et réalisez des économies en évitant les déplacements et les frais de

service au guichet.

# Transformation numérique **Votre compte VMD (** $\Box$ **)**

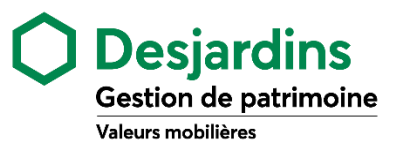

### **PROCÉDURE – AccèsD Affaires**

Pour un virement de fonds vers votre compte de courtage VMD à partir de votre compte AccèsD Affaires, **!** utilisez la fonction *Payer*.

**Connectez-vous à AccèsD Affaires.**

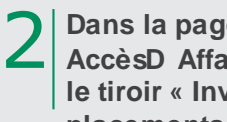

3

1

4

**Dans la page « Sommaire AccèsD Affaires », ouvrez le tiroir « Investissement et placements ».**

**À partir de l'onglet « Investissement et placements », vous pourrez visualiser le détail des actifs que vous détenez dans chacun de vos comptes. Il vous suffit de cliquer sur « VMD Conseil ».**

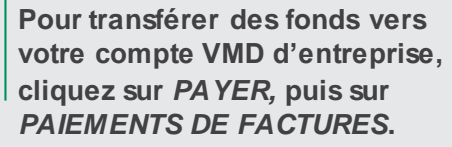

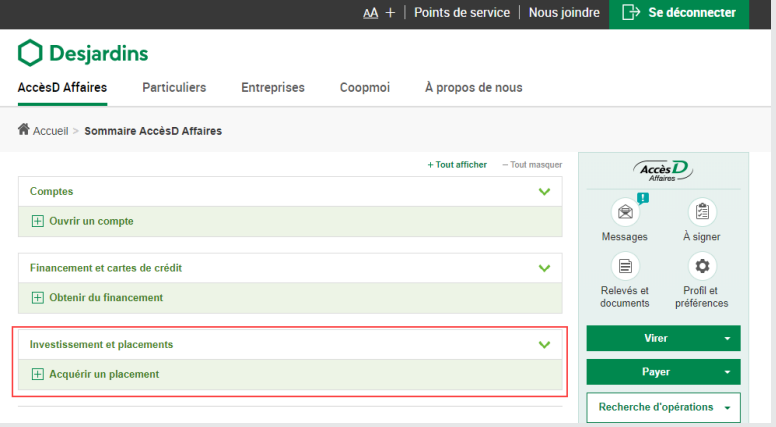

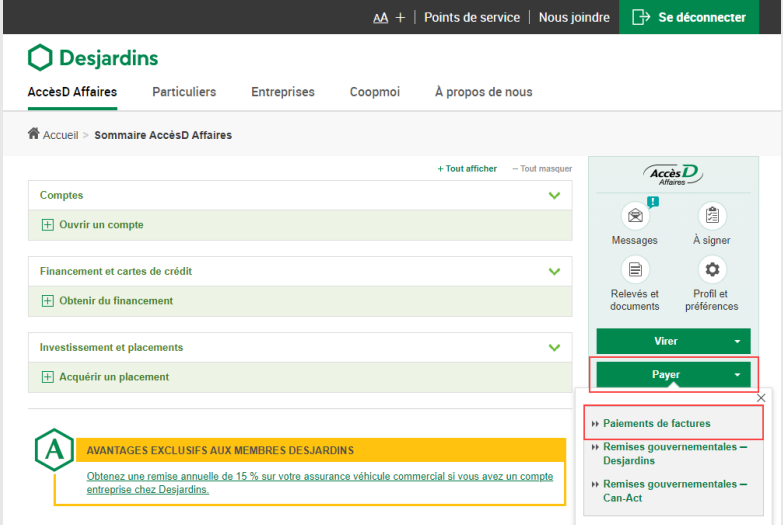

Pour utiliser la fonction *Payer* une première fois, il vous faudra ajouter VMD comme fournisseur en **interator in the** *Payer* une premières Desjardins (Disnat) (Qc).

### **PROCÉDURE – Autre institution bancaire**

Pour un transfert de fonds vers votre compte VMD à partir de votre compte d'une autre institution bancaire, utilisez la fonction *Payer* de cette institution. La première fois, il vous faudra ajouter VMD comme fournisseur en recherchant *Valeurs mobilières Desjardins (Disnat) (Qc).* **!**